## **Izposoja prek portala Biblos.**

1. Pogoj je, da ste člani katere od splošnih knjižnic (Lavričeva, Bevkova).

2. Prek spodnje povezave si pridobite geslo za dostop do »Moja knjižnica«. Če geslo že imate (npr. za podaljševanje prek spleta, ta korak ni potreben).

<https://plus.si.cobiss.net/opac7/mylib/password?pass=set>

- 3. Na vašo e-pošto dobite geslo.
- 4. Prijavite se Mojo knjižnico.

## <https://plus.si.cobiss.net/opac7/user/login>

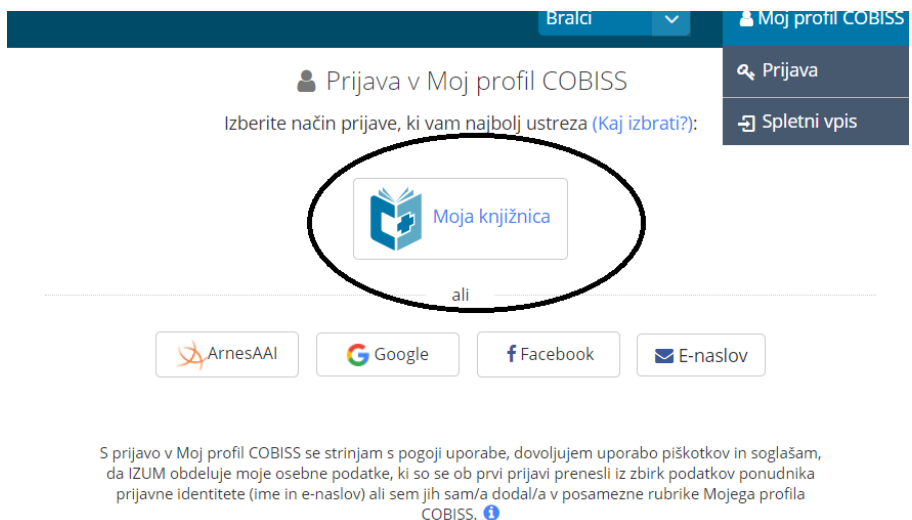

## 5. Nato greste na spletno stran Biblos

## <https://www.biblos.si/>

Tukaj se morate spet prijaviti po sledečem postopku:

- 1. v okvirček up. ime zaporedno vpišete: **sikajd**+št. kartice (npr. sikajd1234)
- 2. v okvirček geslo, pa vpišete geslo, ki ste ga prejeli za dostop do Moje knjižnice.
- 3. Klikniti morate še gumb »poveži z Moja knjižnica«.
- 3. Ob uspešni prijavi v Biblos samo še poiščete knjigo in kliknete gumb »izposodi«.

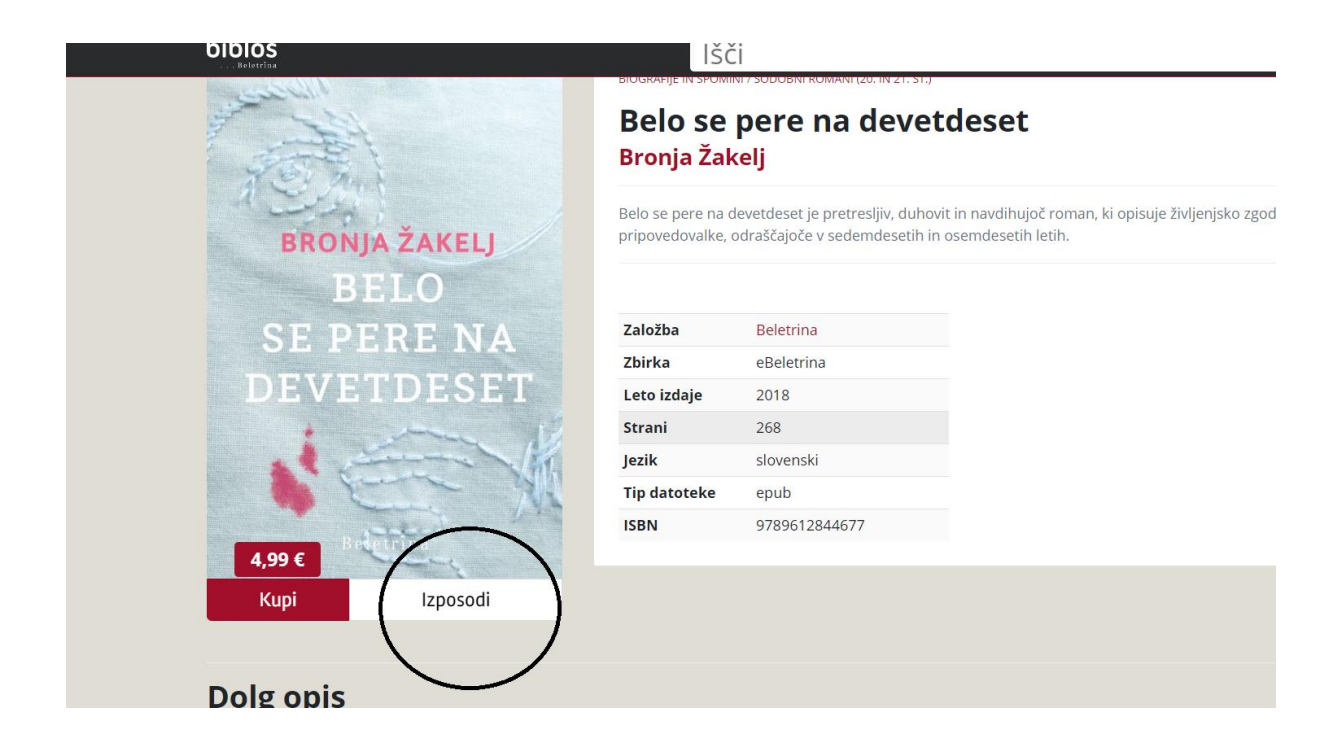

knjižničarka Sandra